## Festive Messaging with Sage Letters

**Tina Stewart** 

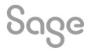

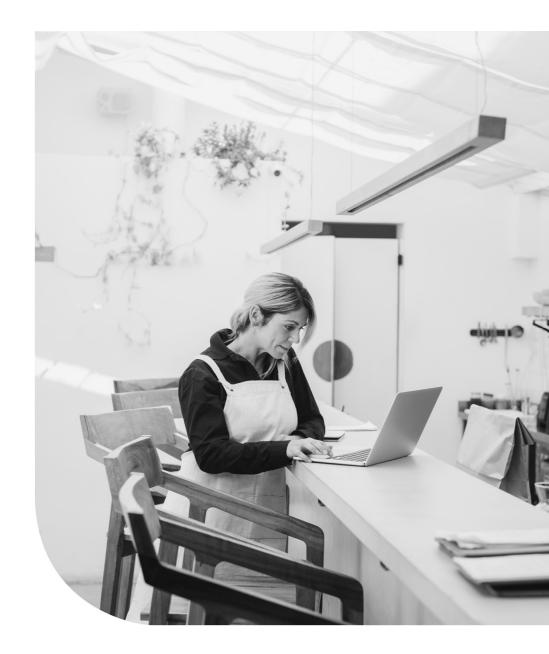

### Agenda

- POLL do you currently use the Sage Letters module?
- Standard Letters
- Saving As New
- Editing Content
- Other changes
- Further Support

© 2022 The Sage Group plc, or its licensors. All rights reserved.

### **Letter Templates**

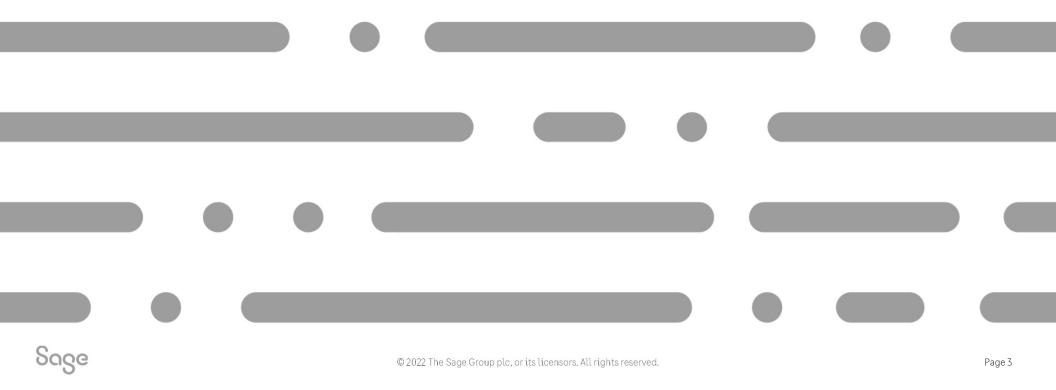

### **Letter Templates**

### **Customers > Letters**

- Address Change
- Transaction Email
- Payment Reminders
- Chase Letters
- Gift Aid Declaration (Charities)

### Suppliers > Letters

- Address Change
- Transaction Email

| Letters                |                                                                           |                                                                                                    |                |            |                  | ×    |
|------------------------|---------------------------------------------------------------------------|----------------------------------------------------------------------------------------------------|----------------|------------|------------------|------|
| ew Edit Delete Preview | Print Export Report Data Email to Excel                                   | •                                                                                                    |                |            |                  |      |
| Favourites<br>Letters  | Letters<br>Use these letters to correspond about important mainformation. | tters. Selecting records from the list screens will popula                                                                                                    | te these lette | ers with t | the rele         | vant |
|                        | Name                                                                      | Description                                                                                                    | Last Run       | Filena     | ame              |      |
|                        | 🕆 Address Change                                                          | Notify your suppliers to advise them of<br>changes to your business address.                                                                                                    |                |            |                  |      |
|                        | 🚖 Supplier Letter Template                                                | Notify your suppliers to advise them of<br>changes to your business.                                                                                                    |                | SUPPL      | .IER LET<br>LATE | TER  |
|                        | ★ Transaction emails (email)                                              | Designed to be emailed, advises your<br>supplier that you intend to start using<br>Sage Transaction e-Mail to send<br>trading documents via email instead of<br>printing them. This allows your<br>supplier to automatically process<br>transactions to their Sage software. |                | TMAII      | LEMS             |      |
|                        | ★ Transaction emails (Letter)                                             | Designed to be posted, advises your<br>supplier that you intend to start using<br>Sage Transaction e-Mail to send<br>trading documents via email instead of<br>printing them. This allows your<br>supplier to automatically process<br>transactions to their Saae software.  |                | TMAII      | LLES             |      |

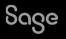

### **Letter Templates**

#### Create a new letter Help Centre Article

| Letters                |                                                                                               |                                                                                                    |               | — D                        | $\times$ |
|------------------------|-----------------------------------------------------------------------------------------------|----------------------------------------------------------------------------------------------------|---------------|----------------------------|----------|
| ew Edit Delete Preview | Print Export Report Data Email<br>to Egcel to Excel                                           |                                                                                                    |               |                            |          |
| Favourites<br>Letters  | Letters<br>Use these letters to correspond about important matters. Selecting<br>information. | records from the list screens will popu                                                                                                    | late these le | tters with the relev       | ant      |
|                        | Name                                                                                          | Description                                                                                                    | Last Run      | Filename                   |          |
|                        | ★ Address Change                                                                              | Notify your customers of changes to<br>your business address. Includes the<br>recipient's company name, address<br>and contact name from the customer<br>record.                                                                             |               | ADDRESS                    | _        |
|                        | ★ Customer Letter Template                                                                    | Notify your customers of changes to<br>your business. Includes the recipient's<br>company name, address and contact<br>name from the customer record.                                                                                        |               | CUSTOMER LETTE<br>TEMPLATE | R        |
|                        | ★ Gift Aid Declaration Letter                                                                 | Send this gift aid declaration form to<br>donors to complete where your<br>company is a charity. Once a gift aid<br>declaration has been completed,<br>donations can be treated as gift aid<br>and tax on the donations can be<br>reclaimed. |               | MODGAD                     |          |
|                        | Itemised Chase Letter 1 (Reminder) - Balances based on customer                               | Advise that a payment is overdue and<br>request immediate payment. This<br>letter itemises invoices which are                                                                                                    |               | ICHASETERMS1               |          |

|                                                                                                    | Stationery & Computer Mart UK<br>Sage House<br>Benton Park Road<br>Newcastie Upon Tyne<br>NE7 7 LZ<br>Tel : 0191 955 3000<br>E Mail : newbusinessadvice@sage.com |
|----------------------------------------------------------------------------------------------------|----------------------------------------------------------------------------------------------------|
| ABS Garages Ltd<br>Unit 34<br>Holystone Ind Estate<br>Hebburn<br>Tyne & Wear<br>NE31 IVB<br>24 November 2022<br>Dear Mike Hall<br>Please enter your text here |                                                                                                    |
|                                                                                                    |                                                                                                    |
|                                                                                                    |                                                                                                    |
| Yours sincerely                                                                                                    |                                                                                                    |
| Stationery & Computer Mart UK                                                                                                    |                                                                                                    |

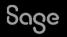

## Creating a copy of a letter

To change the **name** of the letter: -

 Report > Report Properties > change Report Name > OK

| Report Properties X                           |                                                                                                    |  |  |  |  |  |  |  |  |  |
|-----------------------------------------------|----------------------------------------------------------------------------------------------------|--|--|--|--|--|--|--|--|--|
| Report Properties<br>Change Report Properties |                                                                                                    |  |  |  |  |  |  |  |  |  |
| Report Name                                   | 2023 Price Changes                                                                                                    |  |  |  |  |  |  |  |  |  |
| Report Description                            | Notify your customers of changes to your business. Includes<br>the recipient's company name, address and contact name<br>from the customer record. |  |  |  |  |  |  |  |  |  |

#### To change the **filename** of the letter: -

• File > Save As > add filename > Save

| $\leftrightarrow \rightarrow \land \uparrow \blacksquare \circ$ | DemoDa        | ta → Letters ~ Č                | > Search Letters |     |
|-----------------------------------------------------------------|---------------|---------------------------------|------------------|-----|
| Organise 🔻 New                                                  | folder        |                                 |                  | •   |
| Documents                                                       | ^ Na          | me                              | Date modified    | Тур |
| Microsoft Team                                                  | s 🕹           | 2023 Price Changes.letter       | 25/11/2022 09:12 | Sa  |
| E Pictures                                                      | 8             | ADDRESS.letter                  | 09/06/2022 12:03 | Sa  |
| This PC                                                         | 8             | Customer Letter Template.LETTER | 24/11/2022 15:40 | Sa  |
|                                                                 | 8             | ICHASE1.letter                  | 09/06/2022 12:03 | Sa  |
| 3D Objects                                                      | 8             | ICHASE1_SAGEPAY.letter          | 09/06/2022 12:03 | Sa  |
| Desktop                                                         | 8             | ICHASE2.letter                  | 09/06/2022 12:03 | Sa  |
| Documents                                                       | 8             | ICHASE2_SAGEPAY.letter          | 09/06/2022 12:03 | Sa  |
| 🖶 Downloads                                                     | 8             | ICHASE3.letter                  | 09/06/2022 12:03 | Sa  |
| 👌 Music                                                         | 8             | ICHASE3_SAGEPAY.letter          | 09/06/2022 12:03 | Sa  |
| E Pictures                                                      | 8             | ICHASETERMS1.letter             | 09/06/2022 12:03 | Sa  |
| Videos                                                          | 8             | ICHASETERMS2.letter             | 09/06/2022 12:03 | Sa  |
|                                                                 | 8             | ICHASETERMS3.letter             | 09/06/2022 12:03 | Sa  |
|                                                                 | v <           | IDI ICUACEI CAGEDAVIattar       | 00/06/2022 12:02 | c., |
| File name:                                                      | 023 Price 0   | Changes.letter                  |                  |     |
| Save as type:                                                   | etter Files ( | .ietter)                        |                  |     |

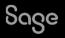

# **Editing body text**

#### Manually: -

 Click on text box > hit ENTER key on keyboard > delete existing text > type new text

#### Copy / Paste: -

- Select text from letter in Word (CTRL A for all)
- Copy text from letter (**CTRL C**)
- Click on text box > hit ENTER key on keyboard > delete existing text
- Paste in copied text must use CTRL V

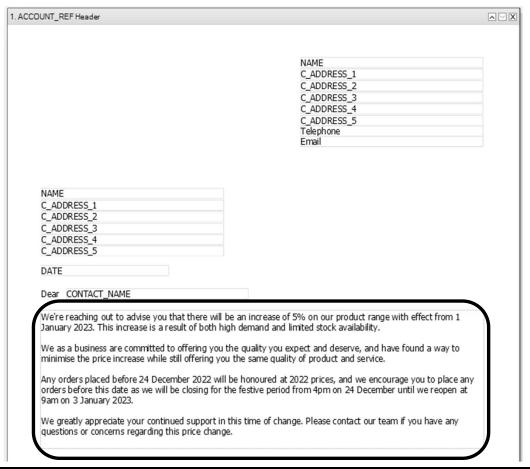

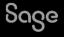

# Adding a logo

#### Add Image/Logo > draw box to size of logo > OK > browse to logo and select > Open

| 2023 PRICE CHANGES.LETTER - "2023 Price Changes" - Sage Report Designer - |      |           |                                          |                     |                                                                                                    |          |  | ×                          |
|---------------------------------------------------------------------------|------|-----------|------------------------------------------|---------------------|----------------------------------------------------------------------------------------------------|----------|--|----------------------------|
| i Fi                                                                      | le E | Edit View | v Toolbox Sections Repor                 | t Format Tools      | Help                                                                                                    |          |  | Х                          |
|                                                                           | 1 6  | 1 19      |                                          | 1                   | 3  [編・尋 1] 第 🗉 🗎 👔 🖬 🛣 🗙 🤊 🗠                                                                                             |          |  |                            |
| : A                                                                       | a (N | None)     | •                                        | • -•                |                                                                                                    |          |  |                            |
|                                                                           | Poi  | inter 📥 A | Add Text 🔪 Draw Line 🔲 D                 | raw Box 🖂 Add       | Image / Logo a Add Data Field                                                                                            |          |  |                            |
| Dyr                                                                       |      |           | 10 10 10 10 10 10 10 10 10 10 10 10 10 1 | ·   · 50 ·   · 60 · | 70       80       90       100       110       120       130       140       150       160       170       180       190 | 200   21 |  | Pro                        |
| Dynamic Help                                                              |      |           |                                          |                     |                                                                                                    |          |  | <                          |
| CHe                                                                       |      |           | 1. ACCOUNT_REF Header                    |                     |                                                                                                    |          |  | es                         |
|                                                                           | _    |           |                                          |                     |                                                                                                    |          |  | Properties Report Explorer |
| Variables                                                                 | 9    |           |                                          |                     |                                                                                                    |          |  | Ē                          |
| les                                                                       | -    |           |                                          |                     | NAME                                                                                                    |          |  | plo                        |
| E                                                                         | 8    |           |                                          |                     | C_ADDRESS_1                                                                                                    |          |  | er                         |
| File Explorer                                                             | -    |           |                                          |                     | C_ADDRESS_2                                                                                                    |          |  |                            |
| Ê                                                                         | 8    |           |                                          |                     | C_AD DRESS_3<br>C_AD DRESS_4                                                                                             |          |  |                            |
| rer                                                                       | -    |           |                                          |                     |                                                                                                    |          |  |                            |
|                                                                           | 8    |           |                                          |                     | C_ADDRESS_5                                                                                                    |          |  |                            |
|                                                                           | -    |           |                                          |                     | Telephone                                                                                                    |          |  |                            |
|                                                                           | ŝ    |           |                                          |                     | Email                                                                                                    |          |  |                            |
|                                                                           | 1    |           |                                          |                     |                                                                                                    |          |  |                            |
|                                                                           | ŝ    |           |                                          |                     |                                                                                                    | I        |  |                            |

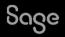

## **Amending salutation**

To show only the **first name** of the customer contact on the letter rather than their full name: -

- Double click on existing data field for CONTACT\_NAME to open Expression Editor
- Click Clear and copy the following into window then click OK: -Substring(SALES\_LEDGER.CONTACT\_NAME,0,IndexOf(SALES\_LEDGER.CONTACT\_NAME," "))

| ſ | Expression Editor                                                                  | ×        |
|---|------------------------------------------------------------------------------------|----------|
| - | Expression Editor                                                                  |          |
| l | Modify an expression                                                               |          |
|   | Substring(SALES_LEDGER.CONTACT_NAME,0,IndexOf(SALES_LEDGER.CONTACT_NAME, Functions | <b>₽</b> |

Letter now shows only first name in salutation.

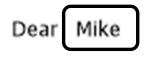

25 November 2022

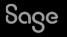

## Adding a web link

Web links can be added to either text box or data field

- Select object > Properties Pane > Drill Down property
- Select "Open a web page" from drop-down > paste required web address into fixed web address field > OK

| Drill Down |                    |                                           | ×       |  |  |  |  |  |  |
|------------|--------------------|-------------------------------------------|---------|--|--|--|--|--|--|
| Drill d    | Drill down action  |                                           |         |  |  |  |  |  |  |
| Configur   | e an action to h   | appen when this element is clicked        |         |  |  |  |  |  |  |
| When this  | element is clicked | Open a web page                           | ×       |  |  |  |  |  |  |
| Settings   | Advanced           | open a neo page                           |         |  |  |  |  |  |  |
| Go to      | a fixed web addres | 35                                        |         |  |  |  |  |  |  |
| https      | ://www.sage.com/   | /en-gb/sage-business-cloud/payroll/?utm_m | edium=į |  |  |  |  |  |  |

When previewing/emailing from Letters list (not Report Designer) click object to open web page

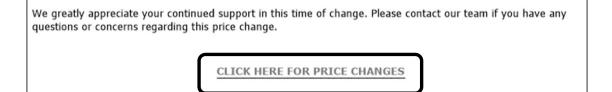

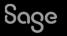

### **Reducing white space**

Move objects at the end of the letter further up the page: -

- Drag and drop
- Select objects and use direction arrow keys on keyboard

#### <u>After</u>

We greatly appreciate your continued support in this time of change. Please contact our team if you have any questions or concerns regarding this price change.

CLICK HERE FOR PRICE CHANGES

Yours sincerely

CompanyName

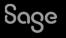

We greatly appreciate your continued support in this time of change. Please contact our team if you have any questions or concerns regarding this price change.

CLICK HERE FOR PRICE CHANGES

Yours sincerely

CompanyName

### Favourites

× Letters 
 Line
 Delete
 Preview
 Print
 Export
 Report
 Data
 Email
 Filters All -New to Excel to Excel Click the star to the left of any Favourites Letters Use these letters to correspond about important matters. Selecting records from the list screens will populate these letters with the relevant information. letter.... Last Run Name Filename Description customers of changes to your includes the recipient's company Notify your customers of changes to your business address. Includes the recipient's Address Change ADDRESS company name, address and contact name from the customer record.

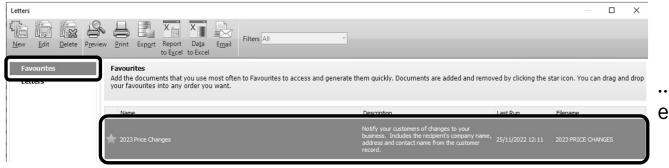

....to show it as a Favourite, for easy access

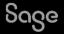

# **Communication History**

Each time a letter is either **Printed** or **Emailed** from Sage, you have the option of updating the communication history in the customer record.

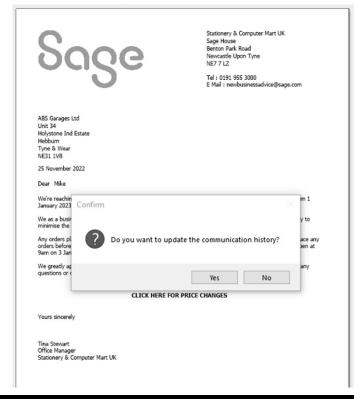

Click **Yes** to record the sending of the letter in the **Communications** tab in the Customer Record

| 🖁 Cu                            | stomer             | Reco      | rd - | ABS Gara                             | ages Ltd                                     |          |                         |                    |               |                 |                        |     |          |                                |                    |                             |                  | -                 |                                     | ×   |
|---------------------------------|--------------------|-----------|------|--------------------------------------|----------------------------------------------|----------|-------------------------|--------------------|---------------|-----------------|------------------------|-----|----------|--------------------------------|--------------------|-----------------------------|------------------|-------------------|-------------------------------------|-----|
| Llear<br>form                   | New                | Ne<br>ord | w    | New<br>project                       | Delete                                       | Skype    | Google<br>Maps          | Add<br>entry       | Edit<br>entry | Delete<br>entry | Swap                   |     | Print    | View<br>Online                 | Print list         | Send to<br>Excel            |                  |                   |                                     |     |
| Detai<br>Defau<br>Credi<br>Bank | ults<br>it Control | I         |      | Account S<br>Credit Pos<br>Show Corr | ition                                        | ons From | Open<br>Good<br>01/01/1 | 980                |               |                 | Dutstand<br>Credit Lir | nit | 31/12/20 | )99                            | 2533.31<br>4000.00 | Overdue<br>Promised Payment |                  | 2533.31<br>750.00 |                                     |     |
|                                 | nunicatio          | ns        |      | Date 25/11/202                       | <ul> <li>Contago</li> <li>Letter,</li> </ul> |          | ······                  | ontact<br>ke Hall  | Subj<br>2023  |                 | hanges                 |     |          | e  Outco<br>1 Sent             | me                 | Promised P                  | ayment Follow-up | Notes             |                                     |     |
| Memo<br>Activi<br>Sales         | ity                |           | 1    | 26/08/201<br>12/08/201<br>12/08/201  | 9 Letter,                                    |          | Mi                      | ke Hall<br>ke Hall | A4S           |                 | Tear O<br>minder .     |     | 2533.3   | 31 Payme<br>31 Sent<br>31 Sent | ent Promise        | d                           | 750.00           | Notes h           | nave beer<br>nave beer<br>nave beer | n m |

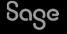

### **Completed Letter – Before and After**

|                                                                                                    | Stationery & Computer Mart UK<br>Sage House<br>Benton Park Road<br>Neucartife Upon Tyne<br>NE7 7 L2<br>Tel : 0191 955 3000<br>E Mail : newbusinessadvice@sage.com | Sage                                                                                                    | Stationery & Computer Mart UK<br>Sage House<br>Benton Park Road<br>Newcastle Upon Tyne<br>NE77 LZ<br>Tel : 0191 955 3000<br>E Mail : newbusinessadvice@sage.com                                                                                      |
|----------------------------------------------------------------------------------------------------|----------------------------------------------------------------------------------------------------|----------------------------------------------------------------------------------------------------|----------------------------------------------------------------------------------------------------|
| ABS Garages Ltd<br>Unit 34<br>Holystone Ind Estate<br>Hebbum<br>NE3 1 1VB<br>24 November 2022<br>Dear Hike Hall<br>Please enter your text here<br>Please enter your text here |                                                                                                    | ABS Garages Ltd<br>Unit 34<br>Holystone Ind Estate<br>Hebbum<br>Tyme & Wear<br>NS31 118<br>25 November 2022<br>Dear Mike<br>We're reaching out to advise you that there will be an in<br>January 2023. This increases is a result of both high dem<br>We as a business are committed to offering you the gua<br>minimise the price increase will be closing for the febt<br>Sam on 3 January 2023.<br>We gready apprecise your continued support in this tim<br>questions or concerns regarding this price change.<br>CLICK HERE FOR<br>Yours sincerely<br>Tina Stewart<br>Office Manager<br>Stationery & Computer Mart UK | ind and limited stock availability."<br>ity you expect and deserve, and have found a way to<br>me quality of product and service.<br>sured at 2022 prices, and we encourage you to place any<br>re period from 4pm on 24 December until we reopen at |

Sage

### Recap

- Download the layouts only backup from the Help Centre Article, and restore into your Sage company
- New Customer Letter template in Customers > Letters and Supplier Letter template in Suppliers > Letters
- Save As to avoid overwriting the original templates
- Copy and paste main body of letter from Word, or enter manually in Report Designer
- When printing or emailing letters from Sage, select Yes to the prompt to update the communications tab in the customer / supplier record for traceability

| Further Support                             |
|---------------------------------------------|
| <u>Create a New Letter</u>                  |
| <u>Reporting Support Hub</u>                |
| <u>Sage Report Design</u><br><u>Service</u> |

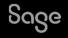